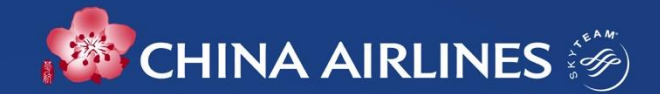

### **Corporate Flyer Service (CFS)**

# **CFS Overview**

**Receive CFS Coupons Link Before Check-in Enjoy CFS** 

**Review**

### **A single CFS certificate**

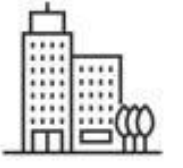

#### **Cards to Coupons**

CRP contact gets CFS e-coupons with **one year validity** based on the company's half-Yearly Flown Revenue

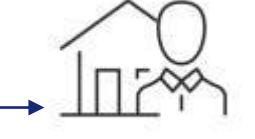

#### **Get Your code**

CRP contact redeem coupon service codes via CI Corporate Extra website and send to travelers.

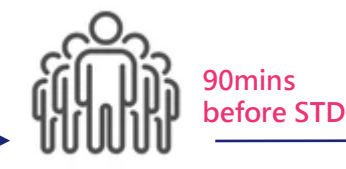

### **Link to the Flight**

Either one:

.

- 1. The traveler can link CFS code to the flight through CI App.
- 2. CRP contact can link a CFS code for the traveler via the CI Corporate Extra website as well.

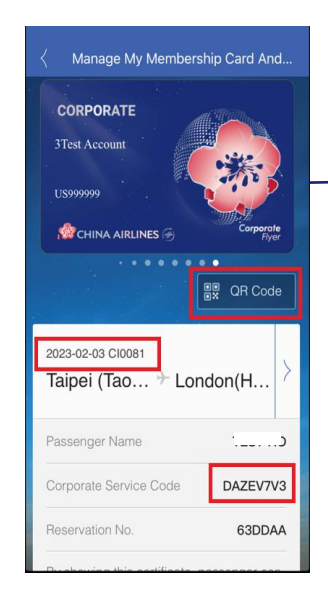

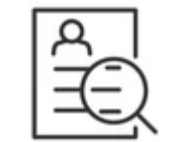

#### **Manage Reports**

Corporates can manage their CFS via Corporate Extra website.

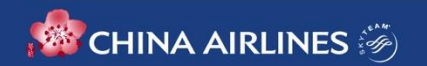

# **Benefits**

**1. Hassle Free, No More Corporate ID Check at Airport.**  With the digital certificate, there is no more CFC card, employee ID and business card check at the airport.

### **2. Travel together, Enjoy together.**

Everyone travel together can enjoy VIP lounge and other CFS together by using CFS.

### **3. Swift Access to China Airlines CFS Service.**

Corporate members can get the CFS service code and link it to the traveler's flight anytime. Traveler can also use the code via China Airlines App on his/her own too.

### 4. **Corporate Friendly, Streamline Your Internal Process.**

China Airlines provides your business an easy and convenient online platform to manage your CFS Coupons and reports instead of distributing physical corporate cards.

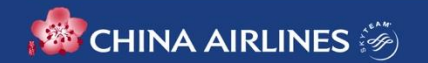

### **User Guidelines**

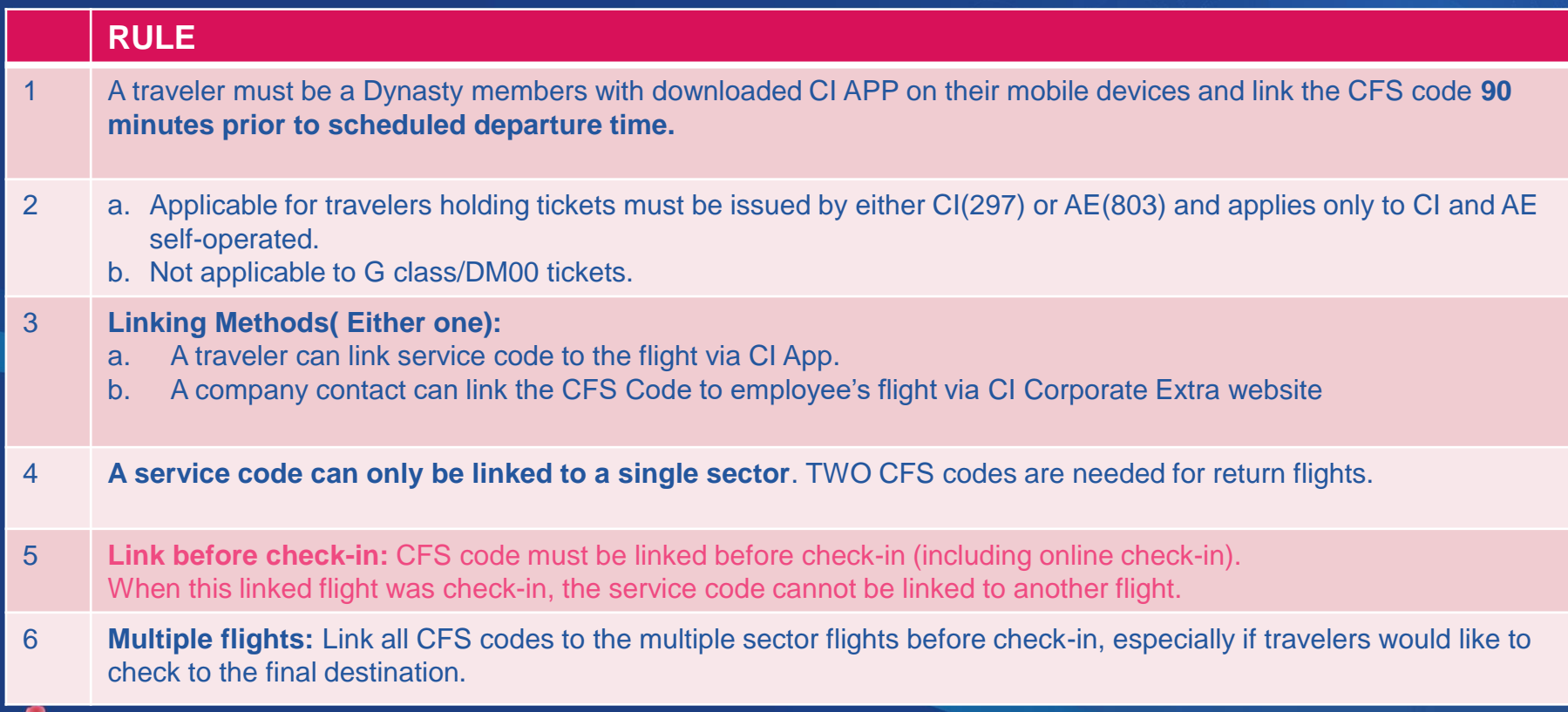

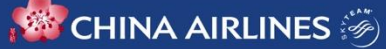

### **User Guidelines**

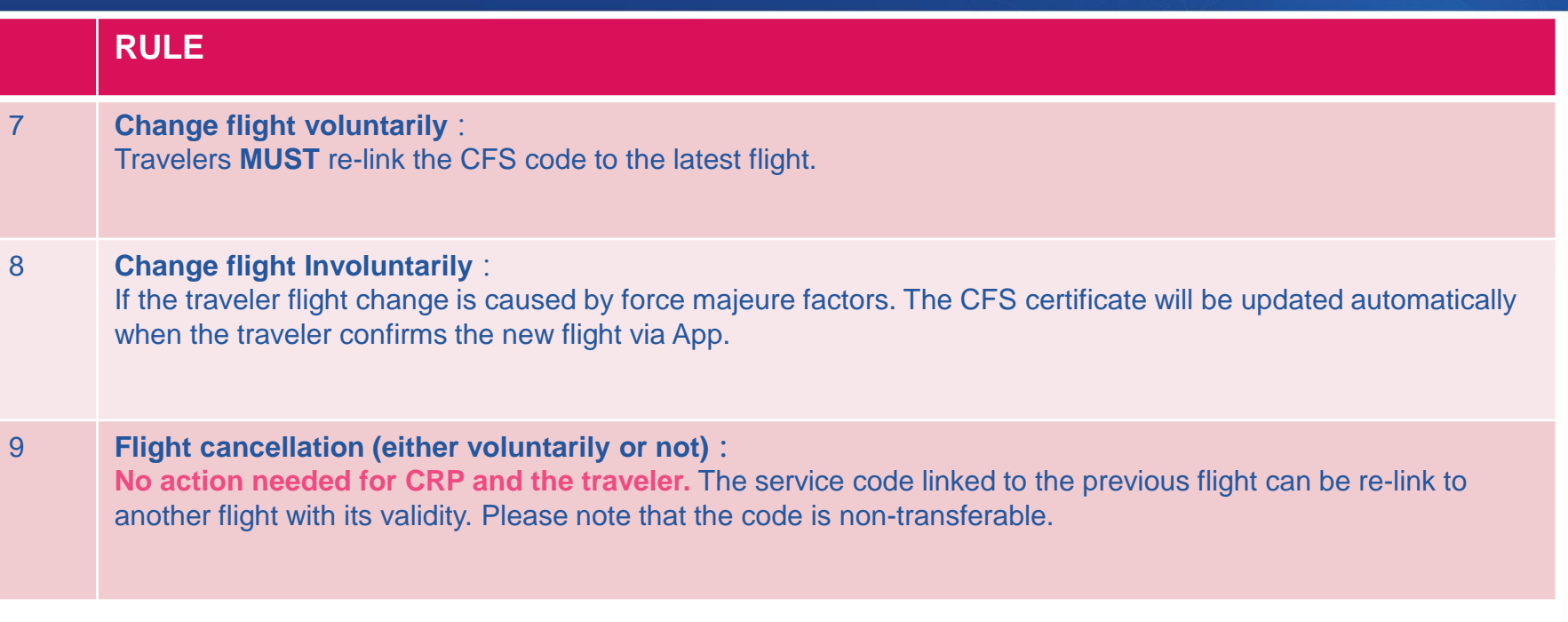

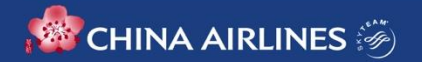

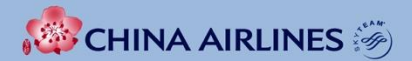

### **Instructions for Business Traveler**

# **A Traveler's Guide to CFS**

#### **Link a service code \*90 minutes prior to the schedule departure time \*Link before check-in**

### **Step1:**

Get a service code from the contact person of your company

### **Step2: Instructions**

- How to link/relink to a flight via CI App
- How to check your CFS certificate
- When you can't find your flight
- When your flight is changed involuntarily

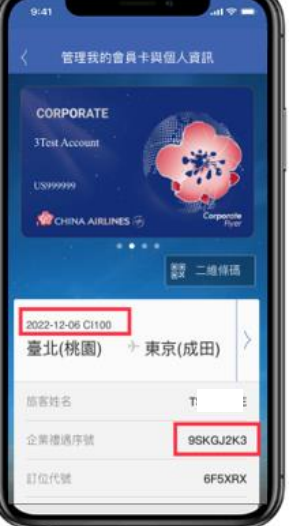

**Review/active your CFS certificate which will be saved in offline mode**

The certificate can be viewed/used when there is no internet connection and automatically deleted after 72 hours of the flight departure.

**Show your digital certificate at the airport and inflight to enjoy CFS**

### **At the airport:**

- 1. Baggage drop off at Gold member counter when check-in online or by self-check-in Kiosk.
- 2. Priority baggage handling.
- 3. Access to China Airlines airport VIP lounges when traveling on self-operated international flights of China Airlines and Mandarin Airlines.
- 4. Priority boarding

### **In-flight:**

In-flight duty-free discount equivalent with that of Gold members (excluding cigarette and some selective items).

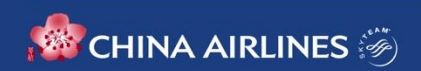

# **Link/re-link to your flight via CIApp**

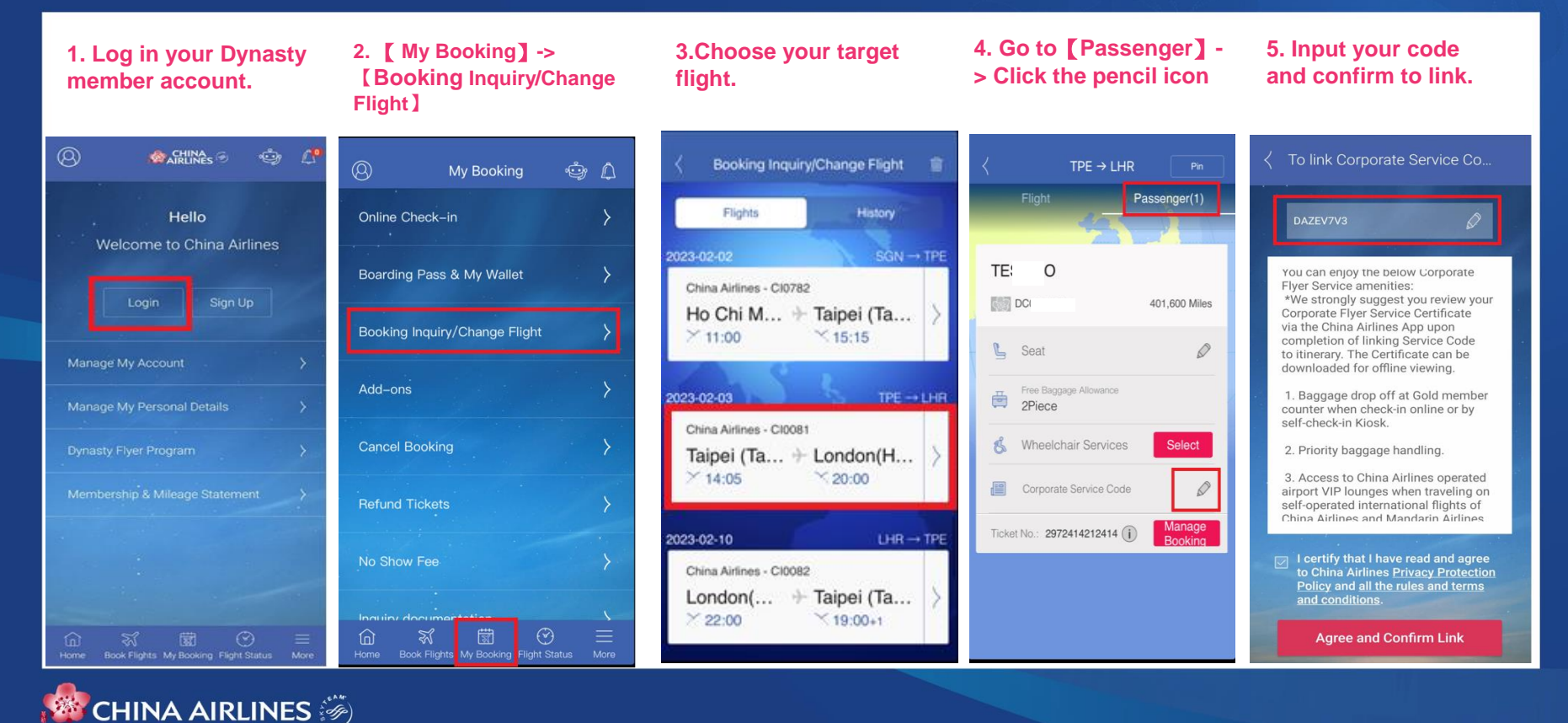

### **Check CFS certificate and enjoy**

**2. Check the CFS certificate (if you have more** 

#### **Check your digital certificate after linking**

**then one, slide to find out)**

**1. Click the member icon** 

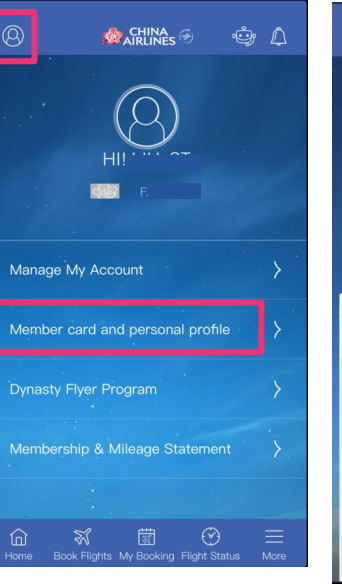

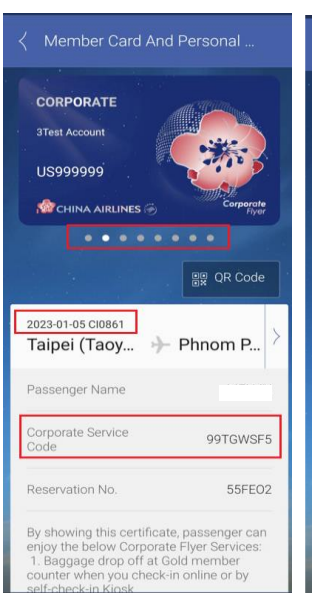

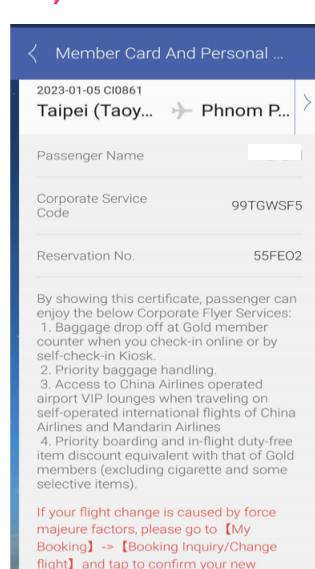

flight. The CFS certificate will be updated

automatically.

Member Card And Personal **CORPORATE 3Test Account** US999999 **WE CHINA AIRLINES** 밀문 QR Code 2023-01-05 CI0861 Taipei (Taoy... → Phnom P... Passenger Name V. Corporate Service 99TGWSF5 Code Reservation No. 55FFO2 By showing this certificate, passenger can enjoy the below Corporate Flyer Services: 1. Baggage drop off at Gold member counter when you check-in online or by

### **Show QR code to get inflight duty free discount**

**1. Click QR Code**

#### **2. Present it in-flight**

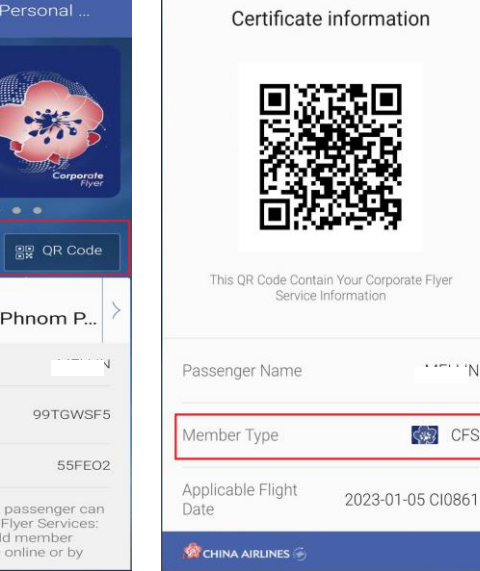

 $\cdots$   $N$ 

 $\left\langle \cdot \right\rangle$  CFS

### **When you can't find your flight**

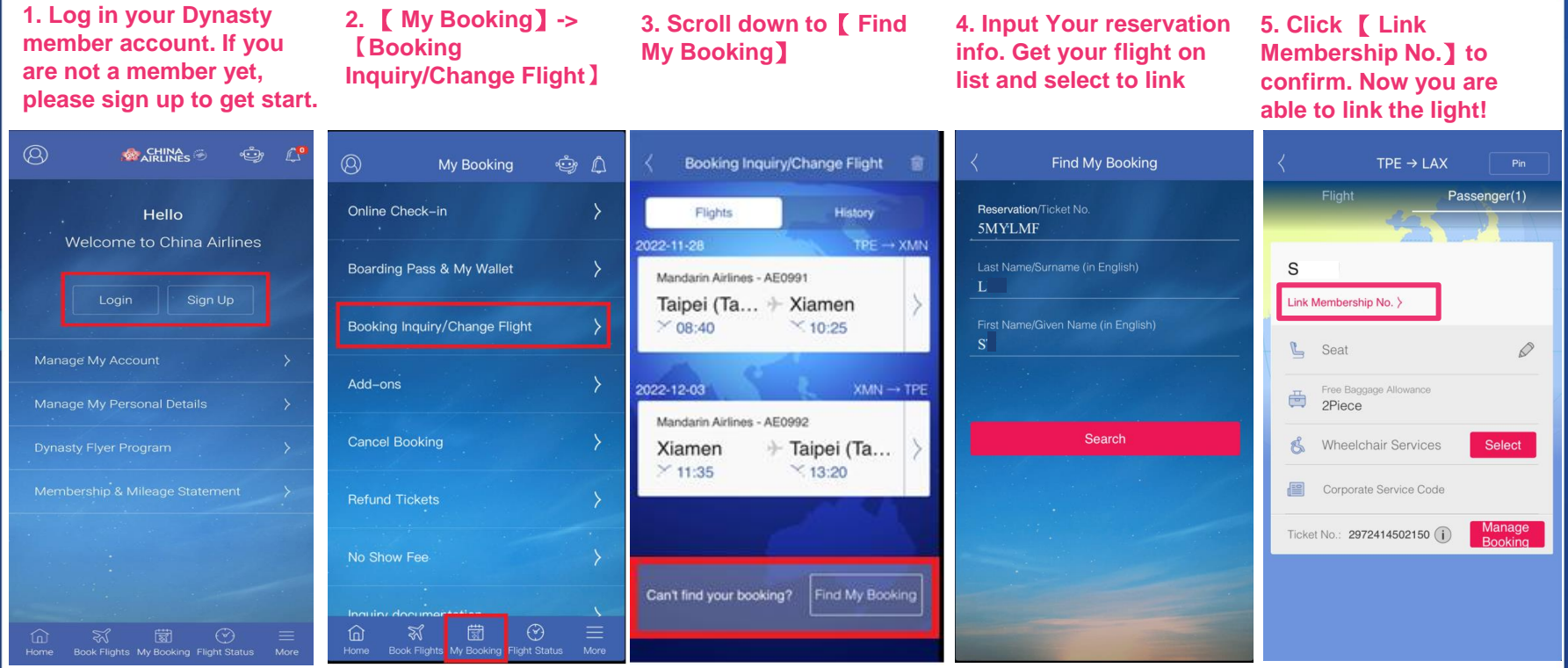

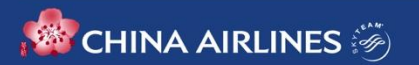

# **When your flight changed involuntarily**

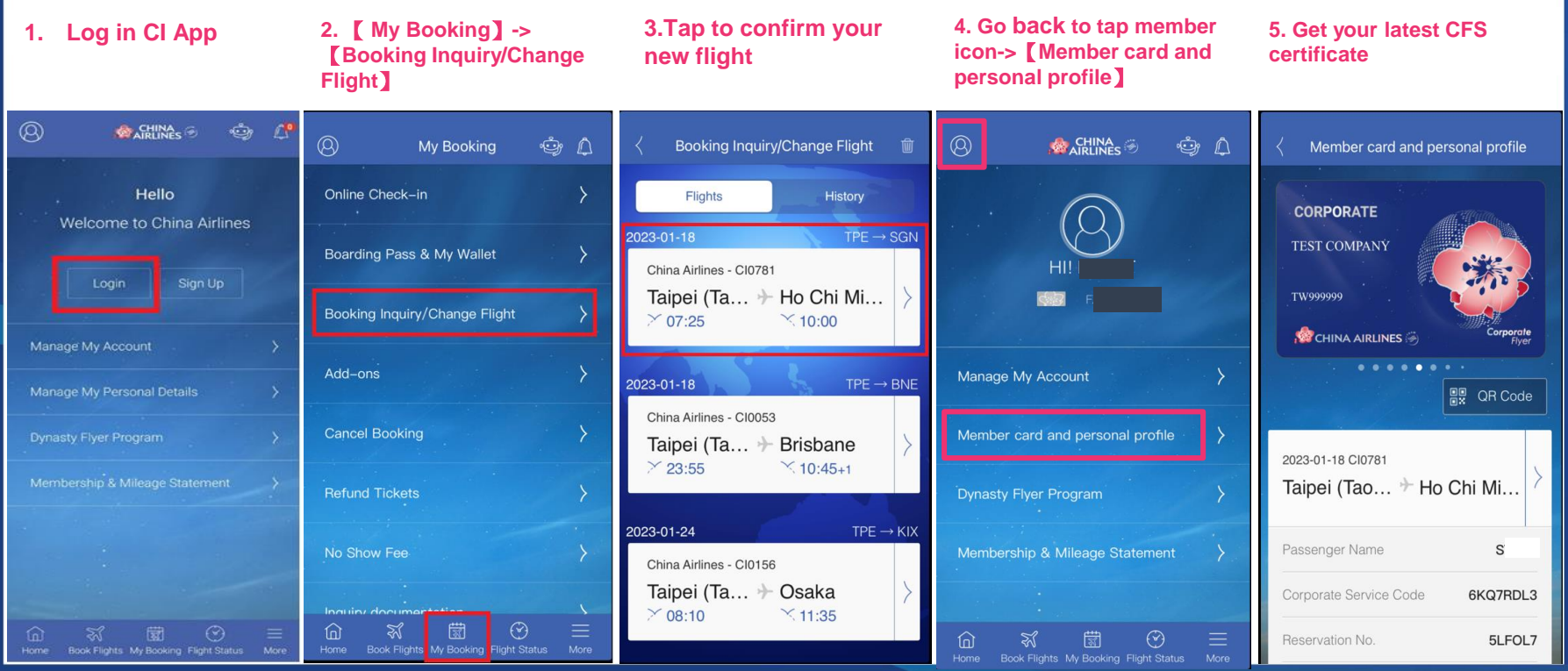

**CHINA AIRLINES**